# Open the Procedure Window

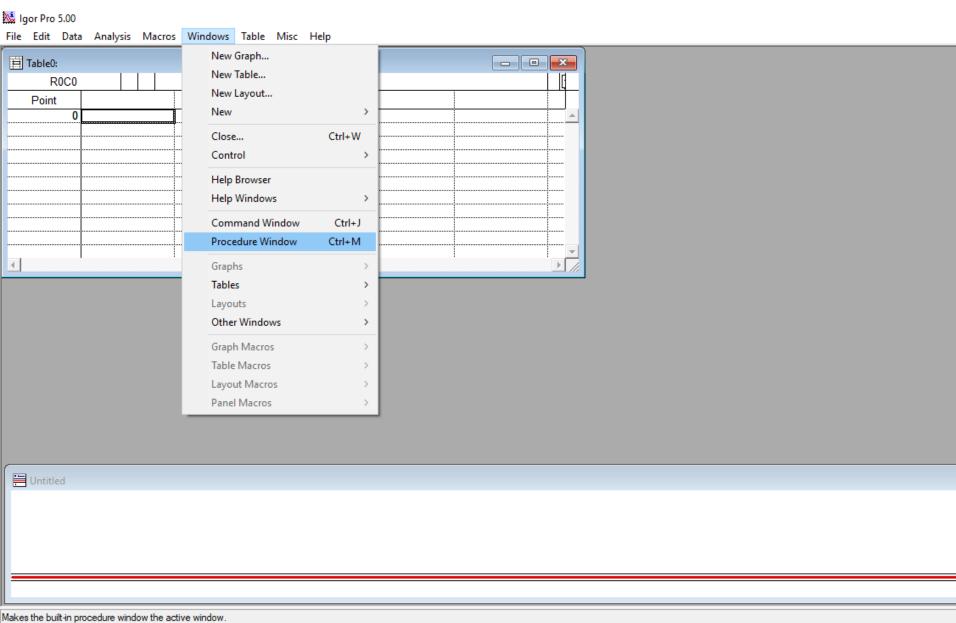

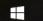

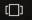

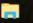

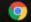

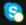

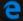

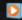

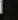

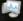

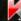

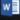

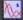

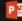

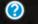

# Copy the text of a desired Function

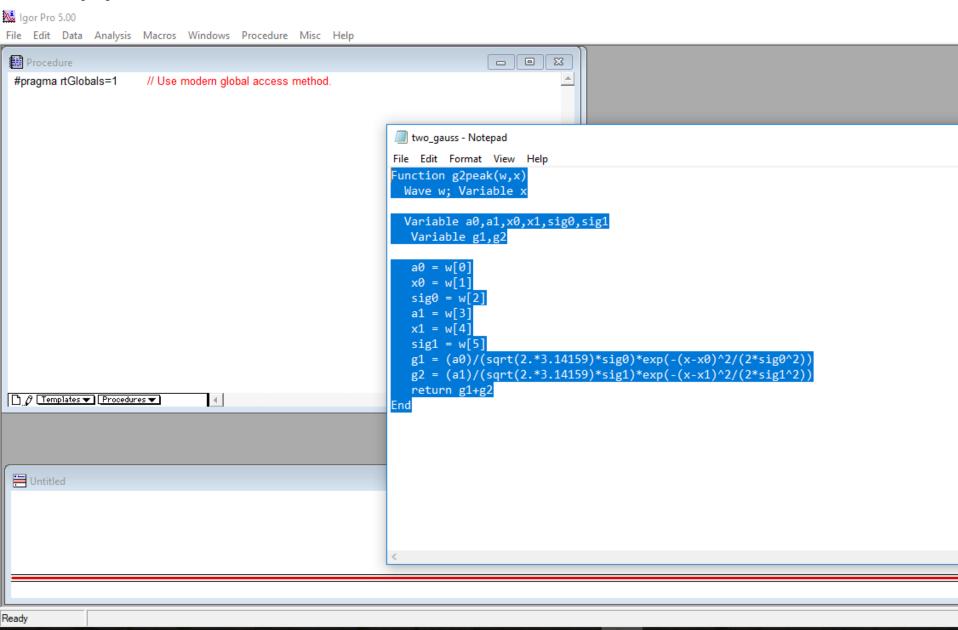

#### Paste the text of the desired Function in the Window

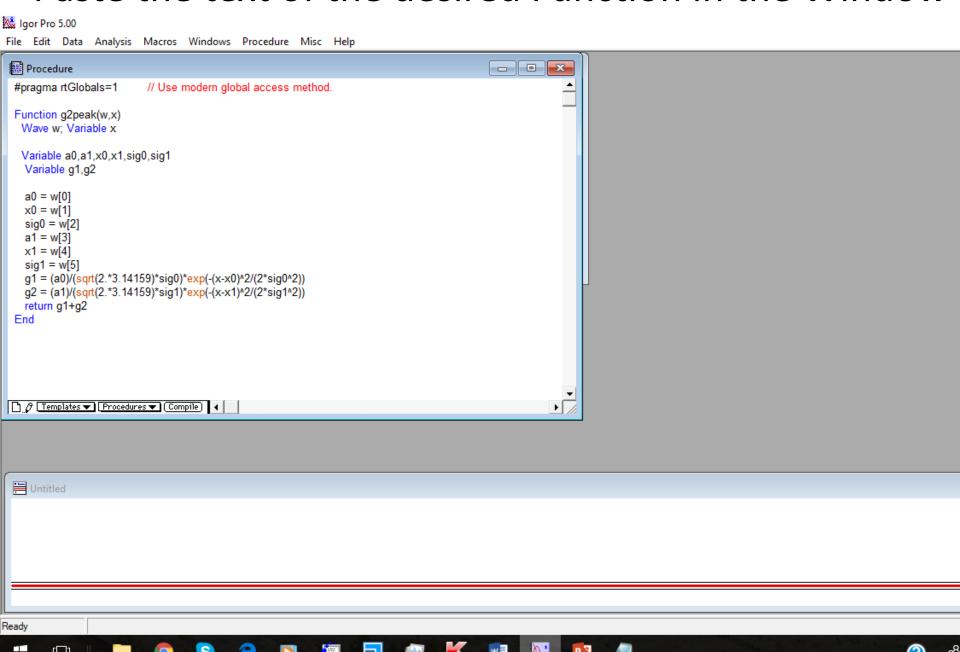

## Access the Function using Analysis/Curve Fitting

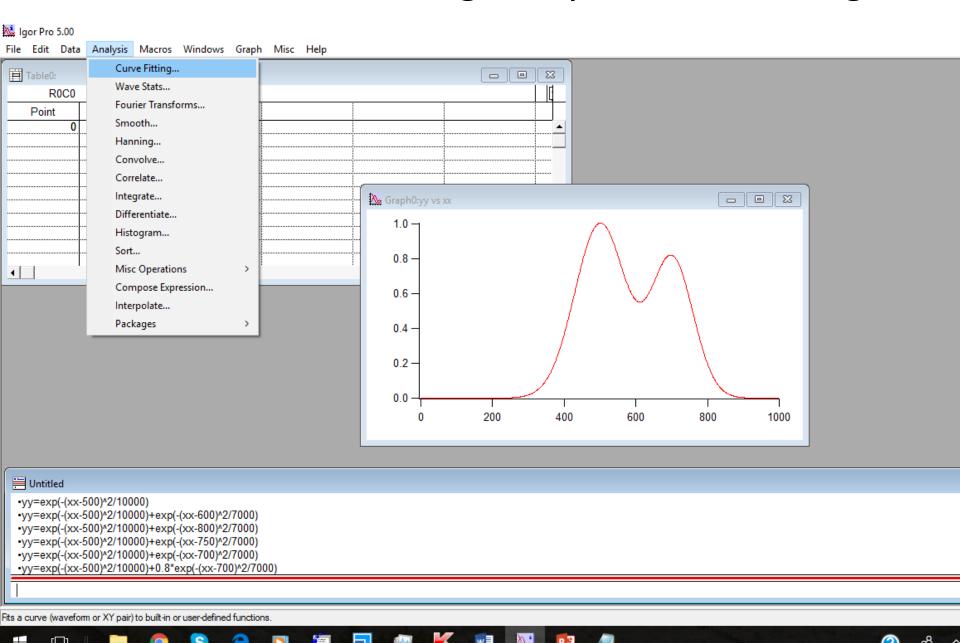

### Check "Show Old-Style Functions" to see the Function

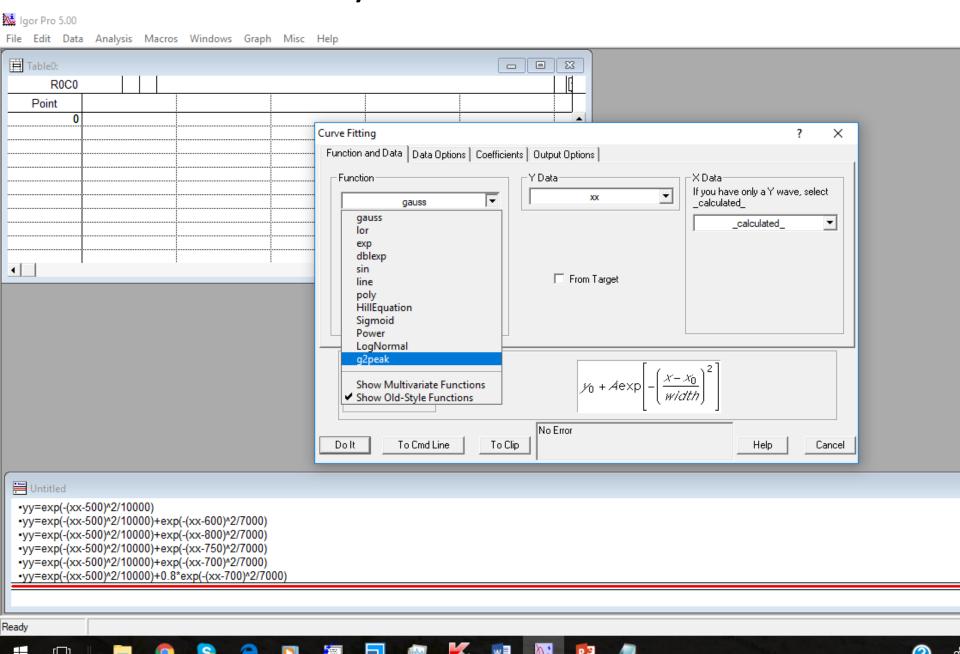

### Define the x and y waves for the data in Curve Fitting

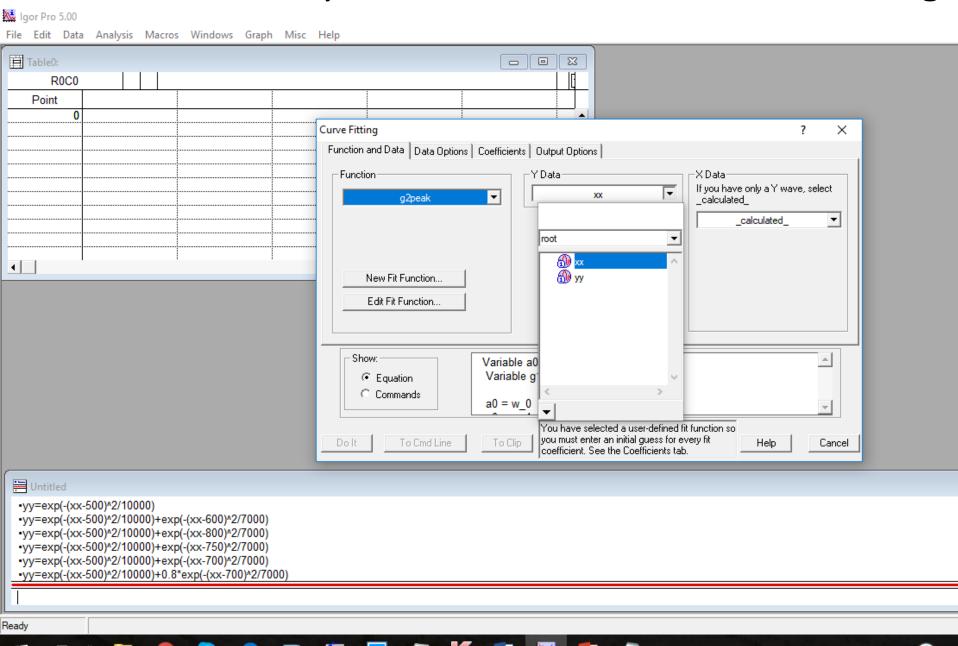

## Define the x and y waves for the data in Curve Fitting

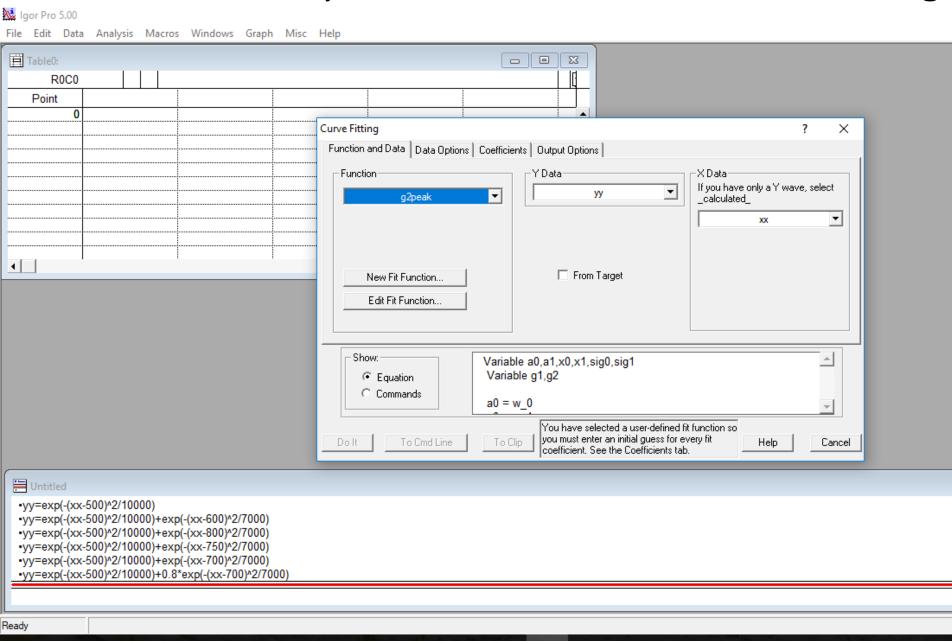

### Enter the initial guess for non-linear fitting

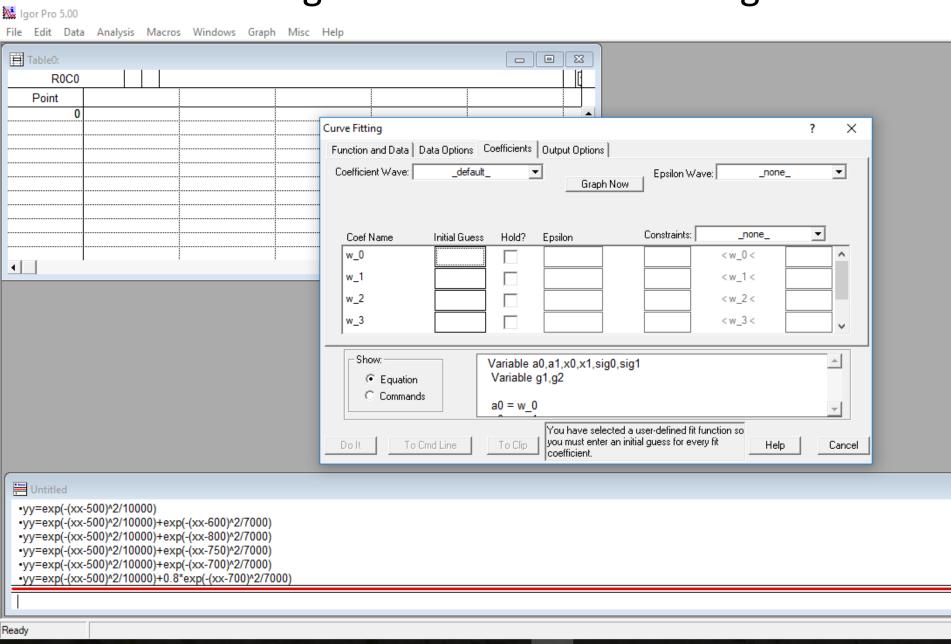